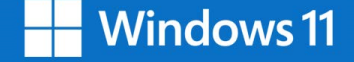

## **Upgrading to Windows 11 Education**

Thank you for ordering the Windows 11 Education upgrade!

Installation options are described below. Please review the "Before you begin" section of the Download Windows [11 page to select the correct option. For upgrade requirements and supported features, see the](https://www.microsoft.com/en-us/windows/windows-11-specifications) Windows 11 device specifications.

Visit [Microsoft's Windows 11 Software Download Site](https://www.microsoft.com/en-us/software-download/windows11) to download your software.

## **Windows 11 Installation Assistant**

- This assistant is for those who wish to Upgrade a Windows 10 PC to Windows 11.
- Your PC must have Windows 10, version 2004 or higher installed.

## **Create Windows 11 Installation Media**

- This option is recommended for systems running Windows 10, 8.1, 8, or 7.
- A blank USB/DVD disc with at least 8GB is required to create a bootable disc. Note: any content on the USB/ DVD will be deleted during installation.

## **Download Windows 11 Disk Image (ISO)**

- This option creates a bootable installation media or virtual machine (.ISO file) to install Windows 11 (e.g. on a Mac).
- A blank USB/DVD disc with at least 8GB is required to create a bootable disc. Note: any content on the USB/ DVD will be deleted during installation.

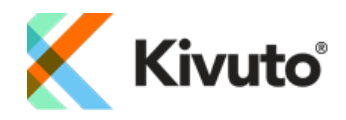